## Scritto da Administrator Mercoledì 20 Novembre 2019 19:09

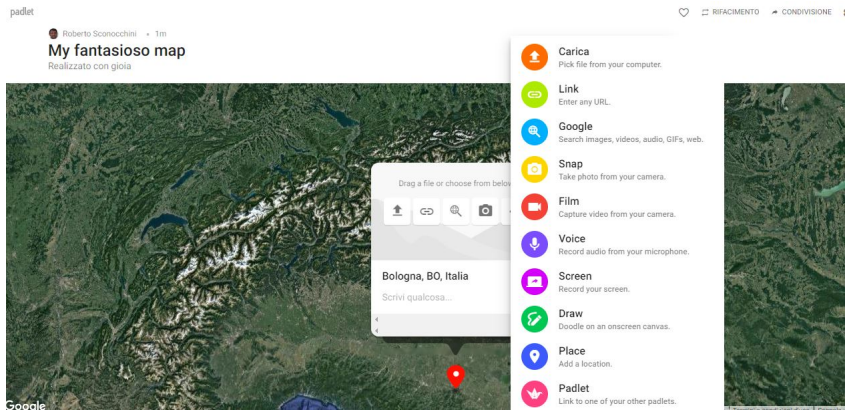

 Padlet arricchisce il suo già super fornito set di funzionlità con uno strumento davvero prezioso, che permette di inserire nelle vostre nuove bacheche collaborative delle mappe geografiche interattive

{loadposition user7}

.

 Prima di tutto dovrete optare per il template Map e poi potrete scegliere tra diversi stili di mappa per poi aggiungere i vostri contrassegni, che potranno conenere immagini, link,testo, disegni, video, file residenti nel vostro pc, registrazioni audio e molto altro ancora.

 La funzione Map è disponibile su Padlet per tutti i browser Web per PC, Mac e Chromebook e sulle app iOS e Android (versione 43, rilasciata il 1<sup>°</sup> febbraio 2018 e successive).

 Naturalmente, come tutte le altre tipologie di Padlet, le mappe in qiesta piattaforma possono essere create in modo collaborativo. Potrete invitare gli studenti a collaborare su una mappa attraverso la condivisione di un collegamento pubblico o privato, l'utilizzo di password, l'invito via e-mail, l'incorporamento della mappa nel sito web di classe o tramite codice QR.

Sotto, una guida ad usare la funzione Map di Padlet

Vai su Padlet

{jcomments on}

{loadposition user6}